# <span id="page-0-0"></span>Computational Aircraft Prototype Syntheses

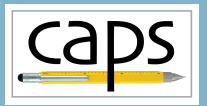

# Training Session 6 Meshing for CFD I: AFLR ESP v1.19

# Marshall Galbraith Bob Haimes<br>
Following albramc@mit.edu haimes@mit.edu

galbramc@mit.edu haimes@mit.edu

Massachusetts Institute of Technology

### John F. Dannenhoffer, III

jfdannen@syr.edu Syracuse University

Galbraith [CAPS Training - Session 6](#page-20-0) July 2021 1/21

<span id="page-1-0"></span>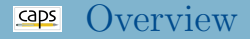

### [AFLR4 surface mesh generation](#page-1-0)

- [Mesh length scaling \(](#page-1-0)capsMeshLength)
- [Edge spacing controls](#page-1-0)
- [Proximity Detection](#page-1-0)
- [AFLR3 volume mesh generation](#page-14-0)
	- [Inviscid mesh generation \(Parent/Child\)](#page-14-0)
	- [Viscous boundary layer mesh generation](#page-14-0)
- [Suggested Exercises](#page-19-0)

# Advancing-Front/Local-Reconnection Grid Generator

- AFLR mesh generator suite by Prof. David Marcum at Mississippi State
	- AFLR2 2D unstructured meshes
	- AFLR3 3D unstructured meshes with boundary layers
	- AFLR4 CAD surface meshes
- AFLR2/AFLR3 developed over past decades
- AFLR4 extensive development as part of CAPS project
	- Actively under development

## Transport Geometry EGADS Files

- Use pyCAPS to export geometry to EGADS files
- Explore meshing parameters without rebuilding geometry
- DANGER: Decouples geometric and analysis parameters
	- geometry.despmtr and geometry.cfgpmtr are read only

### Execute: EGADS/egadsCFD.py

```
# Change to Inviscid CFD view
transport.cfgpmr.VIEW.Concept = 0transport.cfgpmtr.VIEW.CFDInviscid = 1
transport.cfgpmtr.VIEW.CFDViscous = 0
# Enable just wing
transport.cfgpmtr.COMP.Wing = 1<br>transport.cfgpmtr.COMP.Fuse = 0transport.cfgpmtr.COMP.Fuse
transport.cfgpmtr.COMP.Htail = 0transport.cfgpmtr.COMP.Vtail = 0
transport.cfgpmtr.COMP.Pod = 0
transport.cfgpmtr.COMP.Control = 0
# Save egads file of the geometry
```

```
print("==> Generating CFDInviscid_Wing")
transport.save("CFDInviscid_Wing.egads")
```
CFDInviscid Wing.egads CFDInviscid WingPod.egads CFDInviscid Transport.egads CFDViscous Wing.egads CFDViscous WingPod.egads CFDViscous Transport.egads

AFLR4/AFLR3 AIM Inputs and Outputs

# AFLR4/AFLR3 AIM Documentation

# AFLR Execution and Surface Tessellations

- AFLR generates meshes in memory
- geometry.view shows surface tessellation after postAnalysis

### $s$ ession06/aflr4\_01\_InviscidWing.py

```
# Create aflr4 aim
aflr4 = myProblem.analysis.create(aim = "aflr4AIM",
                                  name = "aff1r4")# View the bodies
aflr4.geometry.view()
# Mark capsMesh == Farfield with a Farfield bcType
aflr4.input.Mesh_Sizing = {"Farfield": {"bcType":"Farfield"}}
# Run AIM pre-analysis
aflr4.preAnalysis()
# AFLR4 executes in memory with preAnalysis
# Run AIM post-analysis
aflr4.postAnalysis()
# View the surface tessellation
aflr4.geometry.view()
```
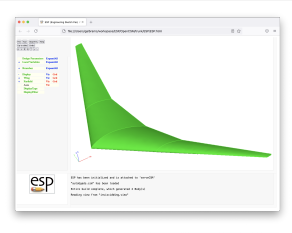

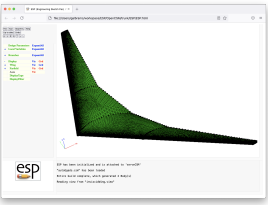

## AFLR Farfield Growth Factor

Farfield boundary set via "Mesh Sizing", or tagged with

ATTRIBUTE AFLR GBC \$FARFIELD UG3 GBC

### session06/aflr4\_02\_Farfield.py

```
# Mark capsMesh == Farfield with a Farfield bcType
aflr4.input.Mesh Sizing = {"Farfield": {"bcType":"Farfield"}}
```
# Farfield growth factor aflr4.input.ff\_cdfr = 1.4

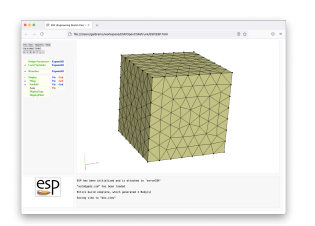

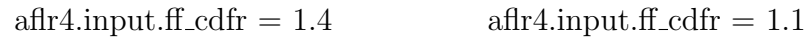

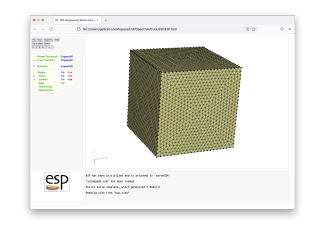

# Mesh Length Scaling

- AFLR4 reference length (ref.len) bounds element sizes
- Rule of thumb: characteristic length of geometry
	- Mean Aerodynamic Chord, diameter of fuselage, etc.
- CAPS: reference length computed from capsMeshLength

ATTRIBUTE capsMeshLength wing:mac

### session06/aflr4\_03\_MeshLength.py

```
# Scaling factor to compute AFLR4 'ref len' parameter via
# ref_len = capsMeshLength * Mesh_Length_Factor
aflr4.input.Mesh_Length_Factor = 5
# Relative scale of maximum spacing bound relative to ref_len
# max_spacing = max_scale * ref_len
aff1r4.input.max scale = 0.1# Relative scale of minimum spacing bound relative to ref_len
# min_spacing = min_scale * ref_len
aflr4.input.min_scale = 0.01
# Absolute scale of minimum spacing bound for proximity
# abs_min_spacing = abs_min_scale * ref_len
aflr4.input.abs min_scale = 0.001
```
## Mesh Length Scaling

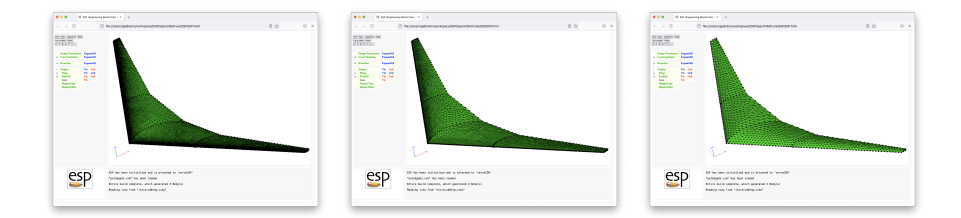

### session06/aflr4\_03\_MeshLength.py

```
# Use mesh length factor to make a series of meshes (not a family)
for Length_Factor in [1, 3, 9]:
    aflr4.input.Mesh_Length_Factor = Length_Factor
    # Run AIM pre-/post-analysis
    aflr4.preAnalysis()
    aflr4.postAnalysis()
    # View the surface tessellation
    aflr4.geometry.view()
```
# Edge Weight for Large Face-to-Face Angles

- Increase resolution of "sharp" edges (e.g. trailing edges)
- Set via "Mesh\_Sizing", or attribute applied to FACEs

ATTRIBUTE AFLR4 Edge Scale Factor Weight 1

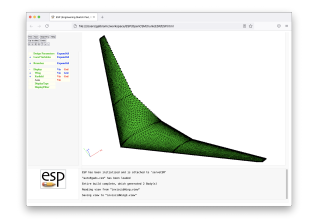

### session06/aflr4\_04\_EdgeWeight.py

# Edge mesh spacing can be scaled on surfaces based on

# discontinuity level between adjacent surfaces on both sides of the edge.

# The level of discontinuity potentially reducing the edge spacing.

# The edgeWeight scale factor weight is used as an interpolation weight

# between the unmodified spacing and the modified spacing.

aflr4.input.Mesh\_Sizing = {"leftWing": {"edgeWeight":1.0},

"Farfield": {"bcType":"Farfield"}}

#### $Caps$ FACE/EDGE Local Mesh Scaling

- Increase/Decrease resolution on FACE/EDGE
- Set via "Mesh\_Sizing" applied ONLY to FACEs<sup>a</sup> ATTRIBUTE AFLR4 Scale Factor 0.25

 ${}^a$ AFLR4 Scale Factor may be set on FACE/EDGE in csm script

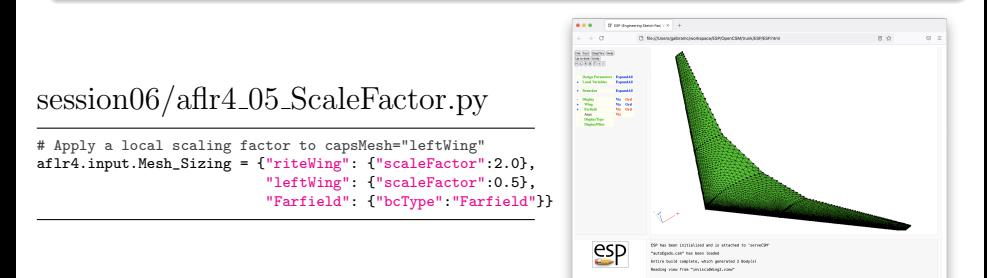

## Proximity Detection

- Proximity detection imprints meshes from close bodies on each other
- Wing coarsened to illustrate imprinting
- Individual bodies treated as separate components

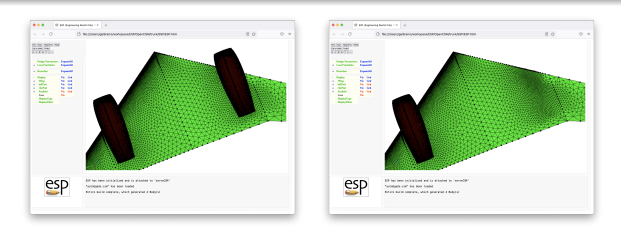

### $s_{\rm e}$ session06/aflr4\_06\_Proximity.py

```
# Set mesh sizing parmeters
aflr4.input.Mesh_Sizing = {"Farfield": {"bcType":"Farfield"},
                          "leftWing": {"scaleFactor":50},
                          "Pod" : {"scaleFactor":0.5}}
```
Galbraith [CAPS Training - Session 6](#page-0-0) July 2021 12/21

# Proximity Sensing Single Body Components

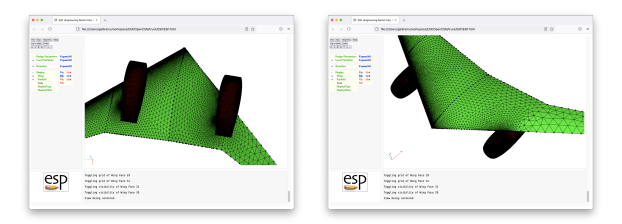

AFLR4 Cmp ID FACE attribute distinguishes components

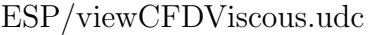

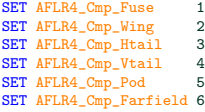

#### SELECT FACE

ATTRIBUTE capsGroup \$Wing ATTRIBUTE AFLR4\_Cmp\_ID AFLR4\_Cmp\_Wing

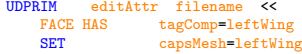

RESTORE PodLeftOml ATTRIBUTE capsGroup \$Pod ATTRIBUTE capsMesh \$Pod ATTRIBUTE AFLR4\_Cmp\_ID AFLR4\_Cmp\_Pod

### Execute: session06/aflr4\_07\_ProximityComponents.py

Galbraith [CAPS Training - Session 6](#page-0-0) July 2021 13/21

### Full Inviscid Transport

• Inviscid surface mesh for the full transport configuration

- $\bullet \sim 10 \text{ s}$
- 75k Nodes
- 150k Triangles

Execute: session06/aflr4\_08\_InviscidTransport.py

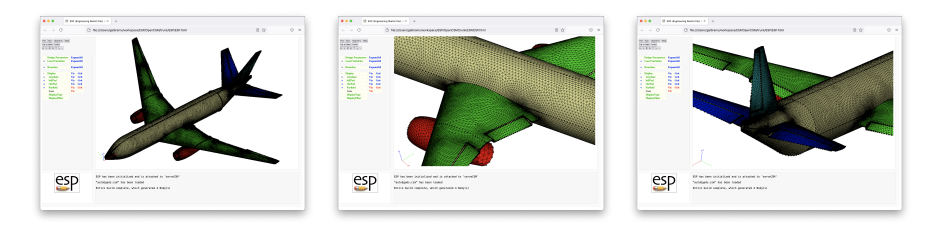

<span id="page-14-0"></span>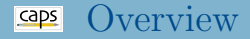

### [AFLR4 surface mesh generation](#page-1-0)

- [Mesh length scaling \(](#page-1-0)capsMeshLength)
- [Edge spacing controls](#page-1-0)
- **[Proximity Detection](#page-1-0)**

### • [AFLR3 volume mesh generation](#page-14-0)

- [Inviscid mesh generation \(Parent/Child\)](#page-14-0)
- [Viscous boundary layer mesh generation](#page-14-0)

# • [Suggested Exercises](#page-19-0)

# AFLR3 Volume Mesh and Parent/Child

# Surface Mesh Transfer

- AFLR4 AIM output Surface Mesh is linked to AFLR3 AIM input Surface Mesh
- Transfers surface mesh from AFLR4 to AFLR3

# session06/aflr4\_aflr3\_09\_InviscidWing.py

```
# Create AFLR3 AIM to generate the volume mesh
aflr3 = myProblem.analysis.create(aim = "aflr3AIM",
                                  name = "afflr3")# Link the aflr4 Surface_Mesh as input to aflr3
aflr3.input["Surface_Mesh"].link(aflr4.output["Surface_Mesh"])
# Dump VTK files for visualization
aflr3.input.Proj_Name = "TransportWing"
aflr3.input.Mesh_Format = "VTK"
# Run AIM pre-/post-analysis
aflr3.preAnalysis()
aflr3.postAnalysis()
```
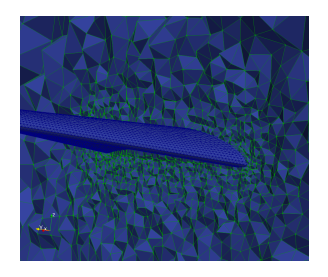

# AFLR3 Boundary Layer Volume Mesh generation

- Boundary layer meshes are required for viscous CFD
- AFLR3 "grows" boundary layer meshes from viscous surfaces
- Global boundary layer parameter<sup>1</sup> (automatically ignores Farfield)
- Mesh<sub>-Gen-Input-String to add any</sub> AFLR3 command line flags

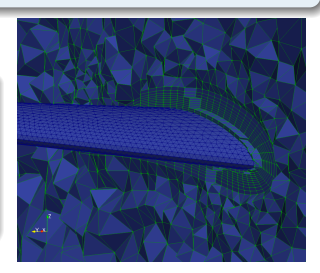

# session06/aflr4\_aflr3\_10\_ViscousWing.py

```
# Specify boundary layer maximum layers.
# Initial spacing and minimum thickness are scaled by capsMeshLength
aflr3.input.BL_Max_Layers = 10
aflr3.input.BL_Initial_Spacing = 0.01
aflr3.input.BL_Thickness = 0.1
```

```
# Specify prism boundary layer elements
aflr3.input.Mesh_Gen_Input_String = "-blc"
```
<sup>1</sup>NOTE: Unreasonably coarse boundary layers in examples

Galbraith [CAPS Training - Session 6](#page-0-0) July 2021 17/21

# AFLR3 Boundary Layer Volume Mesh generation

- Boundary layer meshes are required for viscous CFD
- AFLR3 "grows" boundary layer meshes from viscous surfaces

- **capsGroup** wise boundary layers parameters<sup>1</sup>
- Properly treats colliding layers

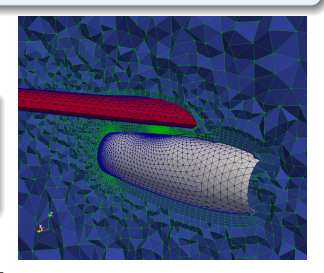

### session06/aflr4 aflr3 11 ViscousWingPod.py

```
# Set mesh sizing parmeters
aflr3.input.Mesh_Sizing = {"leftWing" : {"boundaryLayerSpacing":0.01, "boundaryLayerThickness":0.1},
                           "riteWing" : {"boundaryLayerSpacing":0.01, "boundaryLayerThickness":0.1},
                                      : {"boundaryLayerSpacing":0.03, "boundaryLayerThickness":0.1},
                           "Pod" : {"boundaryLayerSpacing":0.02, "boundaryLayerThickness":0.1}}
```
# Specify boundary layer maximum layers. aflr3.input.BL\_Max\_Layers = 10

<sup>1</sup>NOTE: Unreasonably coarse boundary layers in examples

Galbraith [CAPS Training - Session 6](#page-0-0) July 2021 18/21

## Full Viscous Transport

- Viscous mesh for full transport configuration<sup>1</sup>
	- $\bullet \sim 2.5$  min
	- 790k Nodes
	- 4.5M Elements

### Execute: session06/aflr4\_aflr3\_12\_ViscousTransport.py

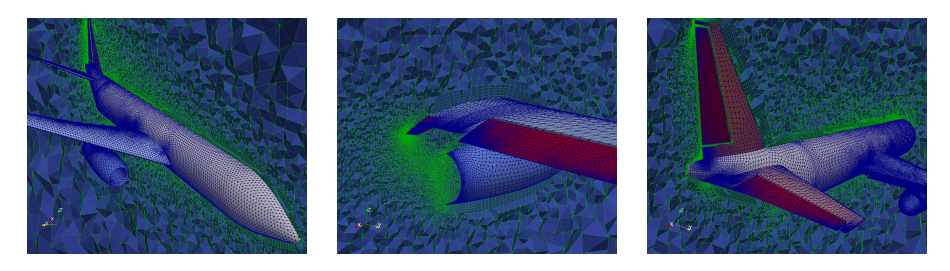

### <sup>1</sup>NOTE: Unreasonably coarse boundary layers in examples

Galbraith [CAPS Training - Session 6](#page-0-0) July 2021 19/21

### <span id="page-19-0"></span>curv factor

• Explore the impact of AFLR4 "curv\_factor"

# Inviscid Transport

- Make the surface mesh finer for the engine pods of the InviscidTransport
- Coarsen the fuselage surface mesh for the InviscidTransport without coarsening the wing/tail surfaces

# <span id="page-20-0"></span>Inviscid Mesh Sequence

- For the InviscidTransport, generate surface meshes with approximate element counts of:
	- 150,000
	- $\bullet$  250,000
	- $\bullet$  300,000

Create your own (optionally share it [galbramc@mit.edu](mailto:galbramc@mit.edu))